# The EventScheduler virtual object

This document describes the configuration of the EventScheduler virtual object.

Presented configuration was prepared for:

- Object Manager v.1.6.1 (build 221101),
- CLU Z-Wave v5.09.02 (build 2208)

To create the EventScheduler virtual object:

### **Object creation and configuration**

### Preparation

• Create the EventScheduler virtual object.

| 0              |    |     | ×      |
|----------------|----|-----|--------|
| Select object  |    |     |        |
|                |    |     |        |
| Choose CLU:    |    |     |        |
| CLUZ           |    |     | $\sim$ |
| Object:        |    |     |        |
| EventScheduler |    |     | ~      |
|                |    |     |        |
|                |    |     |        |
|                |    |     |        |
|                | ОК | Can | cel    |

• Enter the name of the object, e.g. BedroomBlindEventScheduler and confirm the creation of the object by clicking OK.

| Ο                          |    | ×      |
|----------------------------|----|--------|
| Add object                 |    |        |
|                            |    |        |
| Object name                |    |        |
| BedroomBlindEventScheduler |    |        |
|                            |    |        |
|                            |    |        |
|                            |    |        |
| [                          | ОК | Cancel |

• After sending the configuration, the embedded features window looks like this.

| 0                        |                     |               |              |          |       | ×         |
|--------------------------|---------------------|---------------|--------------|----------|-------|-----------|
| Object properties        |                     |               |              |          |       |           |
|                          |                     |               |              |          |       |           |
| Name: BedroomBlindEventS | cheduler            |               | Type: EventS | cheduler |       |           |
| Id: CLU221000543->EVE7   | 7469                |               |              |          |       |           |
| Control News             | 😭 Embedded features |               |              |          |       |           |
| Feature name             | Current value       | Initial value |              | Unit     | Range |           |
| RuleList                 | N/A                 |               |              |          |       |           |
| CurrentRule              | N/A                 |               |              |          |       |           |
| NextRule                 | N/A                 |               |              |          |       |           |
| RuleCount                | 0                   |               |              |          |       |           |
| RuleAvailableCount       | 16                  |               |              |          |       |           |
| State                    | 1                   | On            | ~            |          | 1,0   |           |
|                          |                     |               |              |          |       |           |
|                          |                     |               |              |          |       |           |
|                          |                     |               |              |          |       |           |
|                          |                     |               |              |          |       |           |
|                          |                     |               |              |          |       |           |
|                          |                     |               |              |          |       |           |
|                          |                     |               |              |          |       |           |
| 🗹 Auto refresh 🧲         |                     |               |              |          |       | 3 Refresh |
|                          |                     |               |              |          | ОК    | Cancel    |

# Adding an action

• Attach the action to be performed to the OnEvent event.

| 0       |                            |                          |                      |                  | ×           |
|---------|----------------------------|--------------------------|----------------------|------------------|-------------|
| Object  | t properties               |                          |                      |                  |             |
|         |                            |                          |                      |                  |             |
| Name:   | BedroomBlindEventScheduler |                          | Type: EventScheduler |                  |             |
| ld:     | CLU221000543->EVE7469      |                          | ]                    |                  |             |
| @ c     | Control 🔖 Events 😭 Embedde | ed features              |                      |                  |             |
| Event r | name                       | Assigned c               | ommands              |                  | Add command |
| OnSta   | rt                         |                          |                      |                  | ÷           |
| OnSto   | р                          |                          |                      |                  | 4           |
| OnEve   | ent                        | CLUZ->BedroomBlind->Move | Up(0)                | Assign command 💥 | 4           |
| OnRul   | eAdd                       |                          |                      |                  | 4           |
| OnRul   | eDelete                    |                          |                      |                  | 4           |
|         |                            |                          |                      |                  |             |
|         |                            |                          |                      |                  |             |
|         |                            |                          |                      |                  |             |
|         |                            |                          |                      |                  |             |
|         |                            |                          |                      |                  |             |
|         |                            |                          |                      | ОК               | Cancel      |

## Using the object

We can create rules for the EvetScheduler object in two ways.

- Using methods, e.g. from the control tab;
- From the myGrenton app.

#### 1. Object Manager

• Enter the CRON rule you want to add to the Record parameter of the AddRule method. The rule is added in the format: Minute Hour \* \* Days. In the example below, the rule will be called at 8:15 a.m. Monday through Friday.

Rule: 15 8 \* \* 1-5 0 × **Object properties** Type: EventScheduler Name: BedroomBlindEventScheduler CLU221000543->EVE7469 ld: Control Events Embedded features Method Parameter name Value Call Start  $\triangleright$  $\triangleright$ Stop AddRule 15 8 \* \* 1-5 string  $\triangleright$ Record DeleteRule  $\triangleright$ id number [1-16] GetRule  $\triangleright$ id number [1-16] EnableRule id number [1-16]  $\triangleright$ DisableRule id number [1-16]  $\triangleright$ GetRules  $\triangleright$ GetNextRule  $(\blacktriangleright)$ ОК Cancel

• Call the method by pressing the arrow button. If the rule has been added correctly, a window with the added rule number will appear.

|                                                    | or  |
|----------------------------------------------------|-----|
| Result of method execution                         | ×   |
| The method execution returned the following value: |     |
| þ                                                  | ^   |
|                                                    |     |
|                                                    |     |
|                                                    |     |
|                                                    |     |
|                                                    |     |
|                                                    | × . |
|                                                    | ОК  |
|                                                    | UK  |

• A complete list of rules is displayed in the embedded features tab into the RuleList feature. In the NextRule feature there is next rule to be called.

| 0                                                 |                                 |               |                      |       | ×         |
|---------------------------------------------------|---------------------------------|---------------|----------------------|-------|-----------|
| Object properties                                 |                                 |               |                      |       |           |
| Name: BedroomBlindEventS<br>Id: CLU221000543->EVE | 7469                            |               | Type: EventScheduler |       |           |
| Feature name                                      | Current value                   | Initial value | Unit                 | Range |           |
| RuleList<br>CurrentRule                           | {{1, 1, "15 8 * * 1-5"}}<br>N/A |               |                      |       |           |
| NextRule                                          | {1, 1, "15 8 * * 1-5"}          |               |                      |       |           |
| RuleCount                                         | 1                               |               |                      |       |           |
| RuleAvailableCount                                | 15                              |               |                      |       |           |
| State                                             | 1                               | On            | ~                    | 1,0   |           |
| 🗹 Auto refresh 🔮                                  |                                 |               |                      |       | O Refresh |
|                                                   |                                 |               |                      | ОК    | Cancel    |

• To delete a previously added rule, enter the rule number in the id parameter of the DeleteRule method.

| 0            |                                                               |                      | ×                |
|--------------|---------------------------------------------------------------|----------------------|------------------|
| Object       | properties                                                    |                      |                  |
| Name:<br>Id: | BedroomBlindEventScheduler<br>CLU221000543->EVE7469<br>ontrol | Type: EventScheduler |                  |
| Metho        | Parameter name                                                | Value                | Call             |
| Start        |                                                               |                      | $\triangleright$ |
| Stop         |                                                               |                      | $\triangleright$ |
| AddRu        | le Record                                                     | string               | $\triangleright$ |
| Delete       | Rule id                                                       | 1 number [1-16]      | $\triangleright$ |
| GetRu        | e id                                                          | number [1-16]        | $\triangleright$ |
| Enable       | Rule id                                                       | number [1-16]        | $\triangleright$ |
| Disable      | Rule id                                                       | number [1-16]        | $\triangleright$ |
| GetRu        | es                                                            |                      | $\triangleright$ |
| GetNe        | xtRule                                                        |                      |                  |
|              |                                                               | ОК                   | Cancel           |

• After calling the method, a window with the value 0 will appear.

| Result of method execution                         | ×  |
|----------------------------------------------------|----|
| The method execution returned the following value: |    |
| þ                                                  | ^  |
|                                                    | ~  |
|                                                    | OK |

• In the embedded feature tab into RuleList feature, you can check that rule has been removed.

×

#### 0

#### **Object properties**

| Name:   | BedroomBlindEventS | cheduler            |               | Type: EventSche | duler |       |         |
|---------|--------------------|---------------------|---------------|-----------------|-------|-------|---------|
| ld:     | CLU221000543->EVE  | 7469                |               |                 |       |       |         |
| رچې د   | ontrol 🍾 Events    | 🔶 Embedded features |               |                 |       |       |         |
| Feature |                    | Current value       | Initial value | Ur              | it    | Range |         |
| RuleLis |                    | N/A                 |               |                 |       |       |         |
| Curren  | tRule              | N/A                 |               |                 |       |       |         |
| NextR   | ule                | N/A                 |               |                 |       |       |         |
| RuleCo  | unt                | 0                   |               |                 |       |       |         |
| RuleAv  | vailableCount      | 16                  |               |                 |       |       |         |
| State   |                    | 1                   | On            | ~               |       | 1,0   |         |
|         |                    |                     | L             |                 |       |       |         |
|         |                    |                     |               |                 |       |       |         |
|         |                    |                     |               |                 |       |       |         |
|         |                    |                     |               |                 |       |       |         |
|         |                    |                     |               |                 |       |       |         |
|         |                    |                     |               |                 |       |       |         |
|         |                    |                     |               |                 |       |       |         |
|         |                    |                     |               |                 |       |       |         |
| 🗹 Auto  | o refresh 🔮        |                     |               |                 |       |       | Refresh |
|         |                    |                     |               |                 |       | ОК    | Cancel  |

### 2. myGrenton

The most frequently used and most convenient method of handling the *EventScheduler* object is from myGrenton.

• To add the EventScheduler widget to the myGrenton interface, drag the EventScheduler object to the interface field. After dragging, a window with a template selection will appear. Confirm adding the widget with the OK button.

| BedroomBlindEventScheduler EVENT_SCHEDULER   Image: Scheduler EVENT_SCHEDULER   Image: Scheduler Image: Scheduler   Image: Scheduler Image: Scheduler   Image: Schedule | Object label               | Object type                     | Widget type       |
|----------------------------------------------------------------------------------------------------|----------------------------|---------------------------------|-------------------|
|                                                                                                    | BedroomBlindEventScheduler | Virtual object - EventScheduler | EVENT_SCHEDULER - |
|                                                                                                    |                            |                                 |                   |
|                                                                                                    |                            |                                 |                   |
|                                                                                                    |                            |                                 |                   |
|                                                                                                    |                            |                                 |                   |
|                                                                                                    |                            |                                 |                   |
|                                                                                                    |                            |                                 |                   |
|                                                                                                    |                            |                                 |                   |
|                                                                                                    |                            |                                 |                   |
|                                                                                                    |                            |                                 |                   |
|                                                                                                    |                            |                                 |                   |
|                                                                                                    |                            |                                 |                   |
|                                                                                                    |                            |                                 |                   |
|                                                                                                    |                            |                                 |                   |

• Send the interface to the mobile device.

• To add a rule, click the field on the right side of the widget and then click add a new rule at the bottom of the screen.

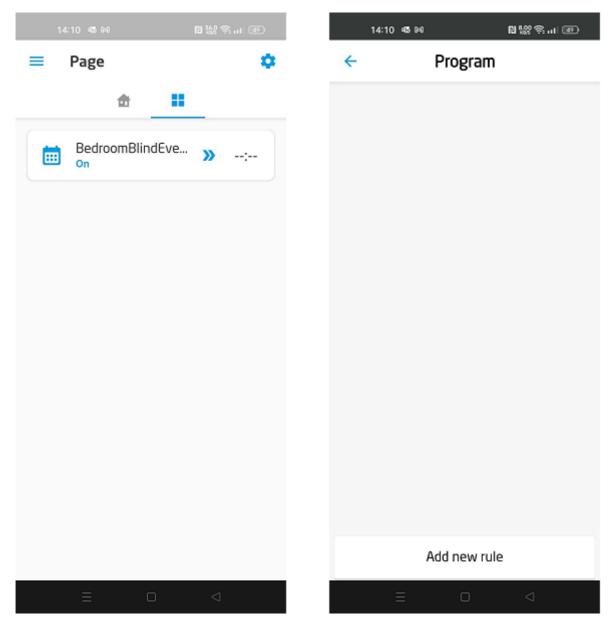

• In the edit window that opens, select the days and time to trigger the action. Confirm the edition with a tick in the upper right corner of the screen.

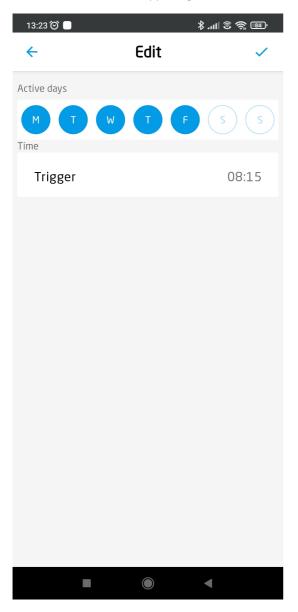

• A new rule has appeared in the list.

| 13:23 🞯 📃                |              | \$ .ul © 🗟 💷 |
|--------------------------|--------------|--------------|
| ÷                        | Program      |              |
| <b>08:15</b><br>Weekdays |              | •            |
|                          |              |              |
|                          |              |              |
|                          |              |              |
|                          |              |              |
|                          |              |              |
|                          |              |              |
|                          |              |              |
|                          |              |              |
|                          | Add new rule |              |
|                          |              | •            |

• To delete a rule, drag it to the left and click the trash can icon.

| 13:23 Ô 📃       |              | · III 🔅 🕱 III. \$ |
|-----------------|--------------|-------------------|
| <del>&lt;</del> | Program      |                   |
|                 |              |                   |
|                 |              | Î                 |
|                 |              |                   |
|                 |              |                   |
|                 |              |                   |
|                 |              |                   |
|                 |              |                   |
|                 |              |                   |
|                 |              |                   |
|                 |              |                   |
|                 |              |                   |
|                 |              |                   |
|                 |              |                   |
|                 |              |                   |
|                 |              |                   |
|                 | Add new rule |                   |
|                 |              | •                 |